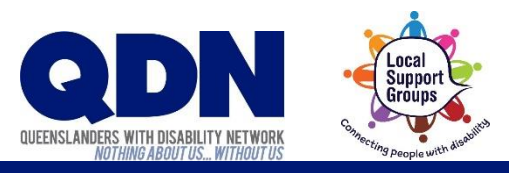

## How do I install Zoom?

You can install Zoom by getting the **Zoom Cloud Meetings** app from the App Store.

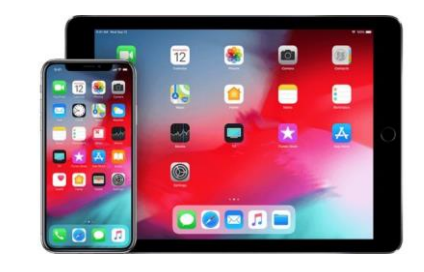

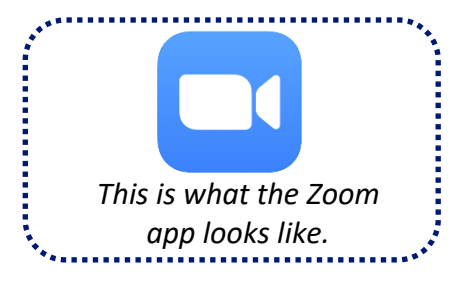

## To do this:

1. While using your device, you can **tap this link here** to go to the App Store. (Or you can open the App Store and search for 'Zoom Cloud Meetings'.)

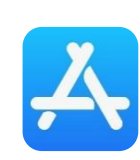

*This is what the App Store icon looks like.*

2. Tap the 'Get' button and follow any instructions. **3.** Look for the Zoom app on your device.

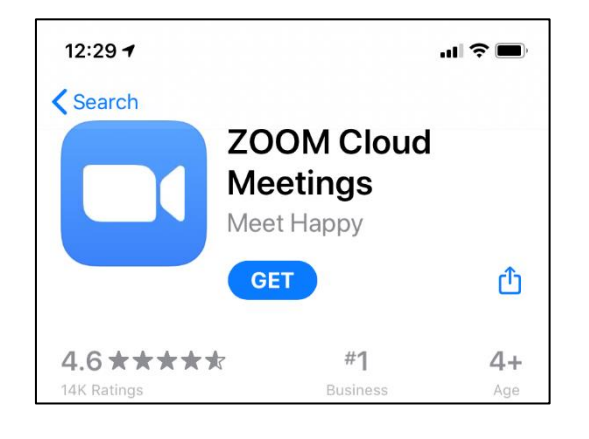

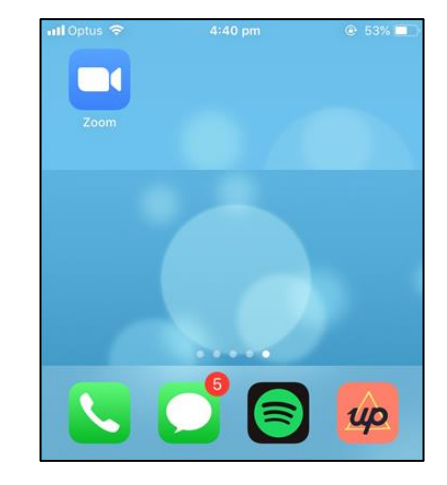